## Turn Off Question Numbers

To turn-off/remove question numbers go to Style > Text > Text Options and uncheck the option to Show Question Numbers. This will turn off question numbers in your live survey link.

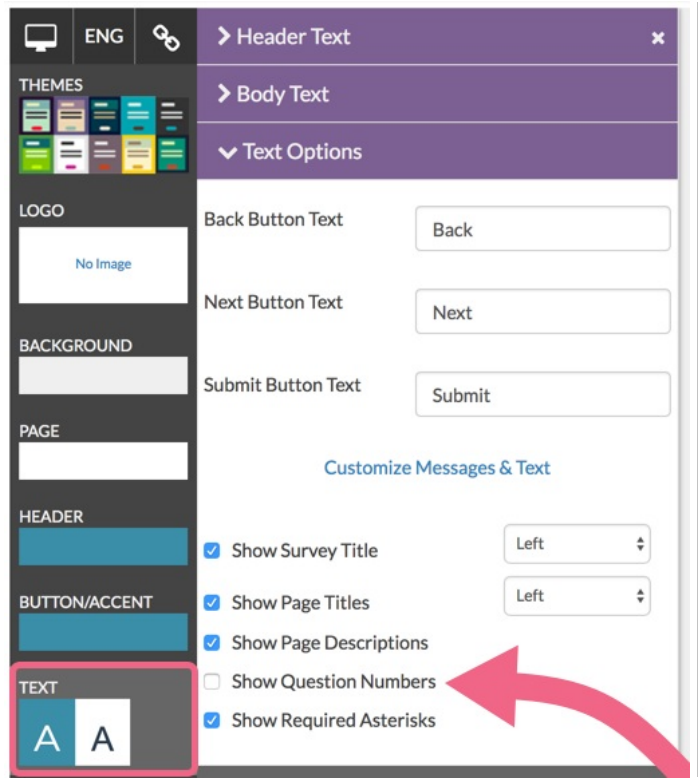

Check out other options in our Question Numbering [Customizations](http://help.alchemer.com/help/question-numbering) Tutorial!

Related Articles